# **Maxwell 10 Build 1.2.18**

## Release Notes

#### **Release Date:**

01.10.2015

#### **Version:**

1.2.18

#### **Improvements**

- Door Intercom jpg reload rate improvement (up to 20fps)
- Incoming call screen for video door intercom enlarge video size
- Door Interphone and camera with login authentication

#### **Bugfixes**

- ID List Generation for Directory and Call List
- mode of the WEB-UI switch in the Android settings can't be changed via WEB-UI
- Call is initiated automatically after around 5sec when handset is pickup from the cradle and number is typing
- Bad sound quality in 3rd party audio apps with certain codecs
- [Hangouts] Outgoing call started in handsfree when corded/DECT HS is laying off-hook
- Not possible to answer the call with DECT HS
- Audio route changing during busy tone
- PK widget redesign for High CPU usage
- ID List generation for Dynamic Items
- Door Intercom jpg reload rate improvement
- Shrill noise observed on maxwell device
- Audio is not routed to EHS headset when switching between Corded handset and EHS headset
- High CPU usage when using programmable keys with Digitalisierungsbox
- No Audio when Dect Headset and USB headset is connected
- Bad sound quality in 3rd party audio apps with certain codecs
- Maxwell's sip account deregistering after receiving multiple incoming calls

#### **Known Issues**

 $\bullet$ 

### Firmware update **Online**

In the webinterface of the Maxwell 10 go to:

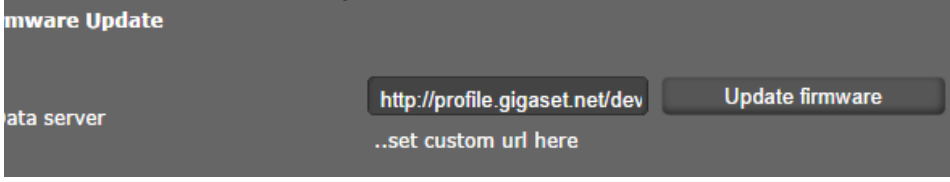

#### **Settings - System - Firmware update**

**Data server URL** = <http://profile.gigaset.net/device/latest/>

Click on Update firmware and the latest Firmware that is online will be downloaded.

### **Manual**

First download the Firmware on your PC and unpack the zip file. You will get a .txt file with the Open Source License text and an encrypted zip file which is your firmware image.

In the webinterface of the Maxwell 10 go to:

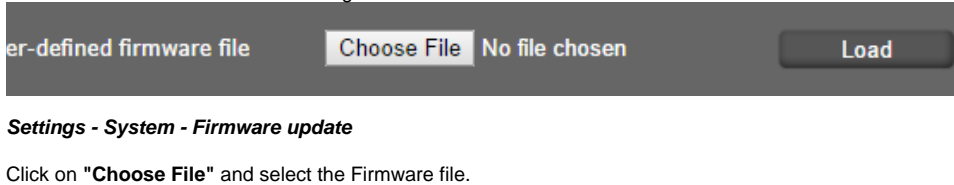

Click on **"Load**" to start the upgrade.

Download

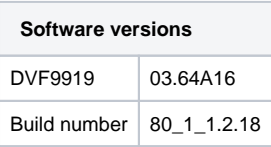